## **Vaja 1** Ime in priimek: **Zapis digitalnih signalov**

MATLAB je odlično orodje za študij digitalne obdelave signalov, saj v svojem jeziku vključuje mnogo funkcij, ki jih potrebujemo pri tvorbi in obdelavi signalov. Z uporabo grafičnih funkcij v okolju MATLAB si bomo zlahka ogledali rezultate obdelave

Osnovni signali, ki jih srečujemo na področiu digitalne obdelave, so enotin impulz  $\delta[n]$ , sinusne in eksponentne oblike signalov in njihova posplošitev na kompleksni eksponentni zapis. MATLAB omogoča zapis podatkov v obliki matrik; naši signali bodo tako stolpni vektorji končne dolžine. Bodite pozorni, da se indeksi posameznih elementov vektorja v MATLAB-u nahajajo v območju od 1 do N; literatura namreč uporablja tudi negativne in ničelni indeks, MATLAB pa jih ne dovoljuje. Upoštevajte tudi, da <sup>v</sup> okolju MATLAB for zank skoraj nikoli ne potrebujete.

in s tem poglobili razumevanje prijemov, ki smo jih spoznali na predavanjih in med študijem literature.

## **1.1 Priprava in prikaz realnih sinusnih nihanj**

Eden od osnovnih signalov je tudi sinusni signal. Splošni realni signal sinusnega poteka opisujejo parametri amplitude (A), frekvence $(\omega_0)$  in faze $(\Phi)$  v izrazu 1.1.

$$
x[n] = A\cos(\omega_0 n + \Phi) \tag{1.1}
$$

Osnovne funkcije in operatorji, ki jih boste <sup>v</sup> okolju MATLAB potrebovali za prikaz sinusnega signala, so sin, cos, stem, plot in :. Razlago posameznih ukazov najdete v sistemu za pomoč v MATLABu. Na najbolj preprost način naloge <sup>v</sup> MATLABu lahko opravimo tako, da ukaze enega za drugim tipkamo <sup>v</sup> ukazno vrstico. Delovne spremenljivke <sup>v</sup> okolju se med izvedbo posameznih ukazov ohranijo in jih lahko uporabimo <sup>v</sup> naslednjih sklicih. Deklaracije spremenljivk seveda niso potrebne.

**Matlab** in tvorba signalov S pomočjo programskega paketa MATLAB narišimo signal

$$
x_1[n] = \sin(\frac{\pi}{8}n + \pi), 0 \le n \le 30. \tag{1.2}
$$

Rešitev:

 $n = 0:30$ ;  $\frac{8}{3}$   $\frac{8}{3}$   $\frac{1}{3}$   $\frac{1}{3}$  sinus =  $\sin(n * pi/8 + pi)$ ; %za vsak element iz vektorja n izračunamo ustrezno vrednost stem(n, sinus); %nariˇsemo potek diskretne funkcije

**Naloga 1** Oblikujte in narišite vsakega od naslednjih nizov. Uporabite zmožnost MATLAB-a za vektorsko računanje sinusne funkcije. V vsakem primeru naj vrednost indeksa obsega navedeno območje; oznake na grafu naj ustrezajo poteku indeksa. Za prikaz uporabite funkcijo stem.

$$
x_1[n] = \sin(\frac{\pi}{17}n) \quad 0 \le n \le 25
$$

$$
x_2[n] = \sin(\frac{\pi}{17}n) \quad -15 \le n \le 25
$$

$$
x_3[n] = \sin(3\pi n + \frac{\pi}{2}) \quad -10 \le n \le 10
$$

$$
x_4[n] = \cos(\frac{\pi}{\sqrt{23}}n) \quad 0 \le n \le 50
$$

1

Vrišite rezultate v slike.

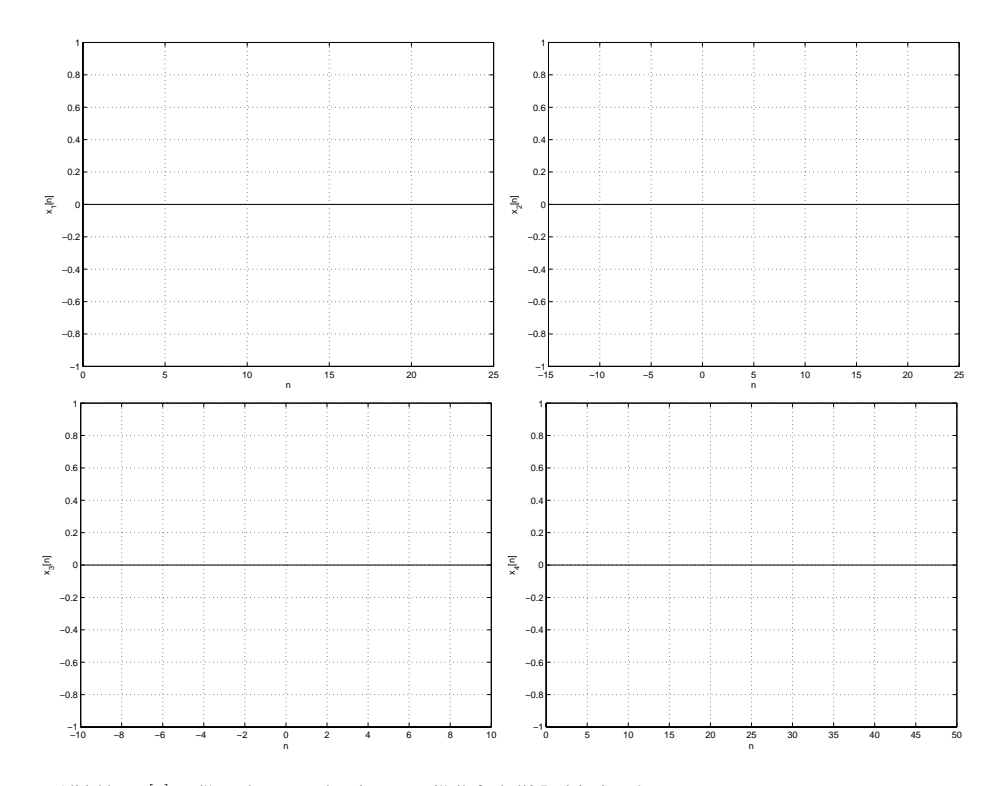

Ali lahko  $x_3[n]$  zapišemo brez uporabe trigonometričnih funkcij? Podajte izraz!

Ali je  $x_4[n]$  periodična funkcija? Zakaj?

Kaj povzroči podpičje na koncu vsake vrstice?

**Funkcije in skripti** Kadar (in to je običajno) v okolju MATLAB določen izračun zaporedoma opravljamo nad različnimi argumenti, <sup>v</sup> ta namen lahko uporabimo ti. zaporedje ukazov (script) ali pa funkcijo (function). Tako *zaporedje ukazov* kot *funkcija* se nahajata v običajni besedilni datoteki s končnico \*.m. Zaporedje ukazov deluje neposredno (kot npr. makro) v delovnem prostoru MATLABa in ne pozna vhodnih ali izhodnih spremenljivk. Funkcija ima lahko poljubno število argumentov, morebitne pomožne spremenljivke pa ostanejo interne.

Kot primer zaporedja ukazov vzemimo datoteko vaja1a.m <sup>z</sup> vsebino:

 $n = 0:30;$ sinus <sup>=</sup> sin(n\*pi/8+pi); stem(n, sinus);

Primer funkcije predstavlja datoteka vaja1b.m <sup>z</sup> vsebino:

function [rez1, rez2]=vaja1b(vhod1, vhod2) rez1=vhod1+vhod2; rez2=vhod1\*vhod2;

Iz delovnega okolja funkcije kličemo kot:

vaja1a  $[x,y]$ =vaja1b $(1,2)$  **Naloga 2** Napišite MATLAB-ovo funkcijo, ki oblikuje sinusoido končne dolžine. Funkcija naj ima 5 argumentov: tri za parametre sinusoide in dva za določitev začetnega in končnega indeksa n. Funkcija naj vrne stolpni vektor, ki vsebuje vrednosti sinusnega signala. Obenem naj nariše rezultat.

Preizkusite funkcijo z različnimi vhodnimi parametri. Pokažite njeno delovanje na primeru  $x[n]=2sin(\frac{\pi n}{2})$  na območju  $-20 \le n \le 20$ . Narišite rezultat! Dopolnite funkcijo iz točke 2 tako, da slednja vrne 2 argumenta: vektor indeksov in signal. Dopolnjeno funkcijo (besedilo) vpišite v okence pod sliko signala!

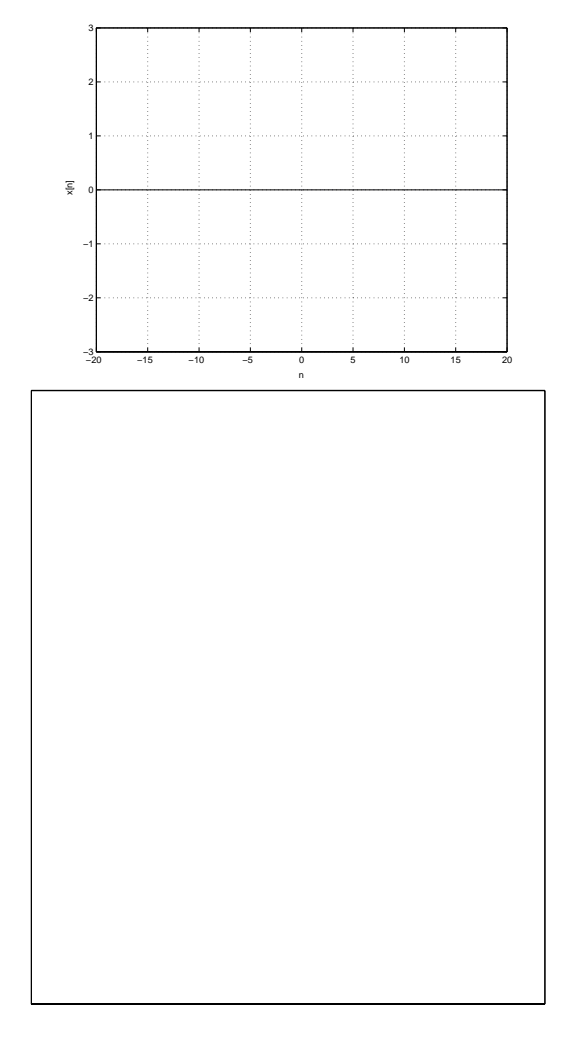

## **1.2 Kompleksni signali**

Oglejmo si še predstavitev signalov v kompleksni obliki. V resničnem svetu imajo vsi signali realne vrednosti, vendar je pogosto koristno, če oblikujemo, obdelujemo in prikazujemo pare realnih signalov v kompleksni obliki. To storimo tako, da vrednosti dveh realnih signalov združimo v par; v realno in imaginarno komponento kompleksnega števila. Za obdelavo in združevanje takšnega signala z drugimi kompleksnimi signali uporabimo pravila kompleksne aritmetike. Takšen pristop je široko v uporabi.

Kompleksni eksponentni zapis je v razredu kompleksnih signalov še posebej pomemben, ker omogoča zelo jasen in nazoren zapis sinusnih signalov. Zapis signalov v obliki *fazorjev* je razširjen na celotnem področju elektrotehnike.

Za oblikovanje in prikaz signalov boste uporabili naslednje (in njim podobne) funkcije:

real, imag za izračun realne in imaginarne komponente kompleksnega števila

exp za izračun eksponentne funkcije

 $i$ , j predstavljata imaginarno število  $i$ .

subplot za izpis večjega števila grafov na eno samo sliko

Upoštevajte, da se v primeru izpisa kompleksnih števil funkciji plot in stem nekoliko razlikujeta. Pomen posameznih funkcij si lahko razjasnite <sup>z</sup> uporabo funkcije help.

**Naloga** 3 Eulerieva enačba trdi:

$$
x[n] = (z_0)^n = r^n e^{j\phi n} = r^n (\cos(\phi n) + j\sin(\phi n))
$$
\n(1.3)

pri čemer je  $z_0 = re^{j\phi} = r\angle\phi$ . Za splošen zapis poljubnega sinusnega signala potrebujemo še kompleksno konstanto, fazor  $G = Ae^{j\Phi} = A/\Phi$ :

$$
x = Gz_0^n = Ae^{j\Phi}r^n e^{j\phi n} = Ar^n e^{j(\phi n + \Phi)} = Ar^n[\cos(\phi n + \Phi) + j\sin(\phi n + \Phi)].
$$
\n(1.4)

Pretvorite signal, katerega realni del je enak

$$
Re(x_1[n]) = 1.1^n \cos(\frac{\pi}{11}n + \frac{\pi}{4}), 0 \le n \le 50
$$

v zapis s fazorji  $(G, z_0)$ ! Na levo sliko narišite realni in imaginarni del signala  $x_1[n]$ . Pomagajte si s priloženim vzorcem kode. Na desno sliko narišite graf istega signala tako, da oordinata grafa predstavlja realni, abscisa pa imaginarni del spremenljivke x  $(plot(real(x), imag(x))).$ 

... x=z.ˆn; %kompleksna eksponencialka subplot(211)  $stem(n, real(x))$ title('Realni del'),xlabel('Indeks (n)') subplot(212) stem(n,imag(x)) title('Imaginarni del'), xlabel('Indeks (n)')

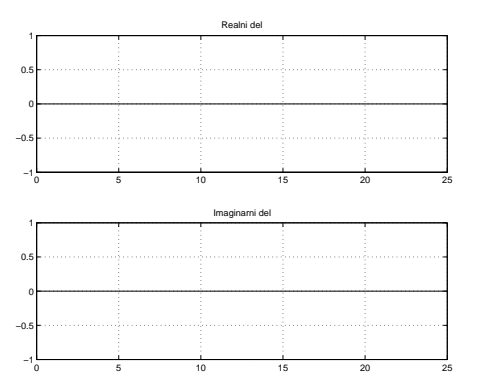

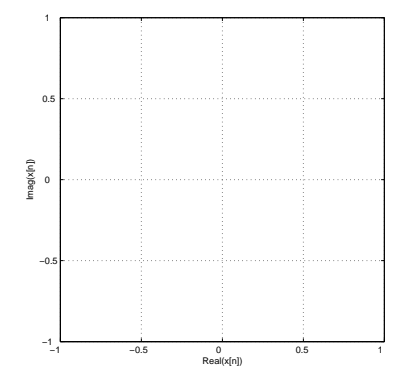